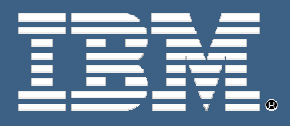

# **IBM Education Assistant**

 $\mathbb{R} \xleftarrow{\uparrow} \rightarrow$ 

■

 **IBM® Rational® ClearCase® MultiSite® V7** 

 **Exercise 1: Replicating and syncing a VOB** 

Rational software

TO 2

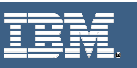

 © Copyright International Business Machines Corporation 2005-2008. All rights reserved. Note to U.S. Government Users Restricted Rights - Use, duplication or disclosure restricted by GSA ADP. Schedule Contract with IBM Corp.

匾

 Contributors: Matthew Bourgeois. Editors: Marcus Matic, Robert Brodeur.

 $\frac{1}{2} \frac{1}{2}$ 

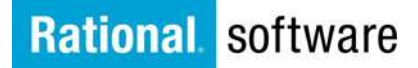

 $\mathbb{D}$  of  $\mathbb{R}$ 

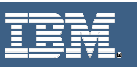

## **Exercise 1: Replicating and syncing a VOB**

#### **Creating a new replica from the command line interface**

 The only option to replicate and sync VOBs in IBM Rational ClearCase is to create a replica through the command line interface. There is no GUI option to create replicas of VOBs.

- VOBs.<br>1. Determine which VOB you need to replicate, and then change the directory into a view\VOB context.
- 2. Once in the view\VOB, you can run the **mkreplica -export** command. The mkreplica command has many switches. Some are required, and some are optional.
	- a. When you create a new replica, it is important to note the versions of ClearCase at each site. A new replica *must* be created at an exporting site running the same or lower version of ClearCase as the receiving site. For example, site A is running ClearCase 2003.06.16, Site B is running 7.0.1.1. Replicas can only be created from Site A and shipped to Site B. The import will fail if the export was shipped in reverse from Site B to Site A.
	- b. The **–workdir** switch is used to specify a temporary workspace which is deleted when the mkreplica finishes. This directory must not exist already or mkreplica will fail. The location specified must have enough free space that is at least the size of the VOB database directory plus the source pools.
	- c. The **–maxsize** switch can be very useful to break the creation packets into smaller pieces. This switch is optional, and does not need to be specified. If you specify a maxsize, it is expressed as a number followed by a single letter. For example, 50m is 50 megabytes.
	- d. You must then specify **–ship** or **–fship**. The –ship switch will store the replica creation packets in the store-and-forward bays of the host. The shipping server will process the packets at a later time. The –fship option forces the packets to be shipped immediately to a remote site.
	- e. The **-sclass** switch is optional. This is to specify a custom storage class name that was created to ship packets. If the switch is not used, then the default class is used.
	- f. **–out** can be entered and a packet name specified. This can be used to create packets with custom names. When this switch is used, the packets are not delivered automatically. A shipping order will need to be created for processing of the packets at a later time.
	- g. **–pexpire** can be used to specify the time when the store-and-forward facility will stop trying to deliver a packet and generates a failure message.
	- h. At the end of the command, the remote host name and new replica name must be specified in the format of hostname:replica.

## **Rational software**

 $\sqrt{10}$ 

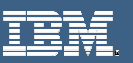

3. Run the **mkreplica –export** command from the exporting site. In this example (figure 1), the exporting site is San Diego:

#### Figure 1

 M:\testview\IEA\_Replica\_Exercise>mt mkreplica -export -workdir C:\temp\MS\_work -maxsize 10m -fship Boston\_server:Boston Enabling replication in VOB. Comments for "Boston": . Generating replica creation packet C:\Program Files\Rational\ClearCase\var\shipping\ms\_ship\outgoing\repl\_original\_11-Jun-08.19.09.47\_4340\_1 - shipping order file is C:\Program Files\Rational\ClearCase\var\shipping\ms\_ship\outgoing\sh\_o\_repl\_original\_11-Jun-08.19.09.47\_4340\_1 Dumping database... 0 hyperlinks dumped. 1 oplog entries dumped. 45 events dumped. 1 locks dumped. Dumper done. Starting to copy dumped db files to replica creation packet. Size: 1 (megabytes, rounded up), File: C:\temp\MS\_work\pass1\_dump\_file. Size: 1 (megabytes, rounded up), File: C:\temp\MS\_work\pass2\_dump\_file. Size: 1 (megabytes, rounded up), File: C:\temp\MS\_work\string\_dump\_file. Finished copying db files. Starting to copy pool files. Finished copying pool files. Attempting to forward/deliver generated packets... -- Forwarded/delivered packet C:\Program Files\Rational\ClearCase\var\shipping\ms\_ship\outgoing\repl\_original\_11-Jun-08.19.09.47\_4340\_1 

 The command shown above has created a new replica of the IEA\_Replica\_Excercise VOB named Boston and shipped it immediately to the Boston\_server at the Boston site. A work directory of C:\temp\MS\_work was used. Also, a max packet size of 10 megabytes was used to keep the size of the packets small.

**NOTE:** If the replica creation packets are lost in transit to their destination, new replica creation packets must be generated. This means that at the sending site, the old replica must be removed using the rmreplica command, as new packets cannot be regenerated.

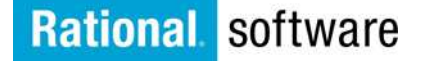

 $\mathbb{C}$ 

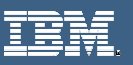

- 4. At the importing site, run the **mkreplica –import** command (figure 2). The mkreplica –import command has some switches that are required to be specified:
	- b. The **-tag** switch must be used to create a tag for the new replica.
	- c. The **–vob** switch is required, and specifies the location of the new VOB .vbs directory.
	- d. Permissions and identity preserving switches can be specified at this time if the environment allows for it. If identity and permissions are not to be preserved, the **–npreserve** switch must be used.
	- e. To complete the command, the full path to the replica creation packet must be specified. The packet is located in the incoming shipping bay on the host.

#### **Figure 2**

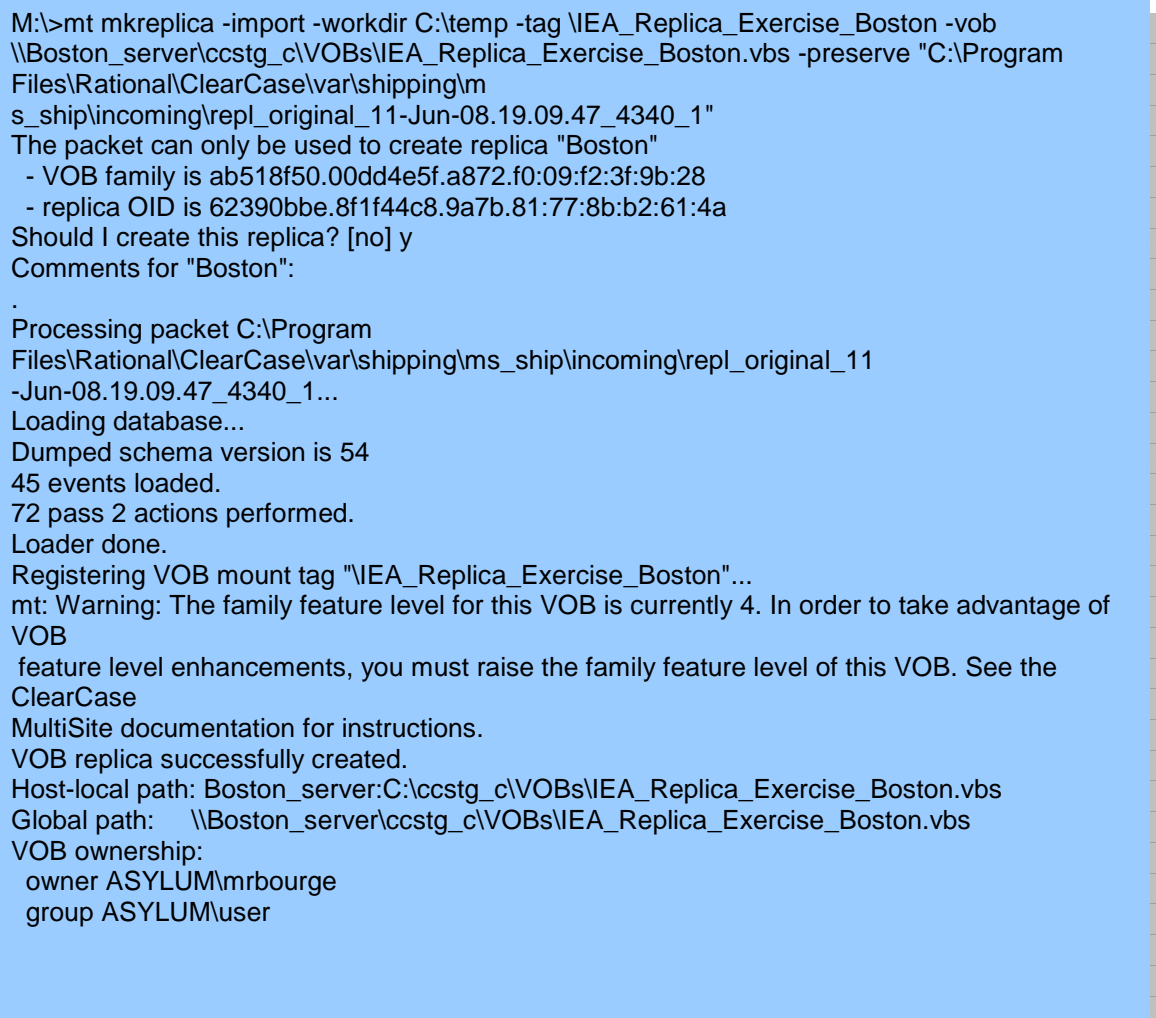

 **NOTE:** The **syncreplica** command shown above was run with the **–preserve** switch that preserves identities and permissions. To preserve permissions only, use the **–perms\_preserve** switch.

←∟−

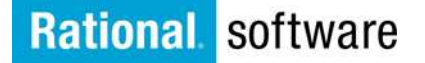

 $\mathbb{R}$  of

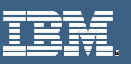

- 5. To simulate synchronization, new oplogs must be generated. At the San Diego site, generate a new oplog by adding a new element to source control in ClearCase Explorer. Explorer.<br>6. Run the lsepoch command to see the new oplogs that were generated (figure 3).
- 

#### **Figure 3**

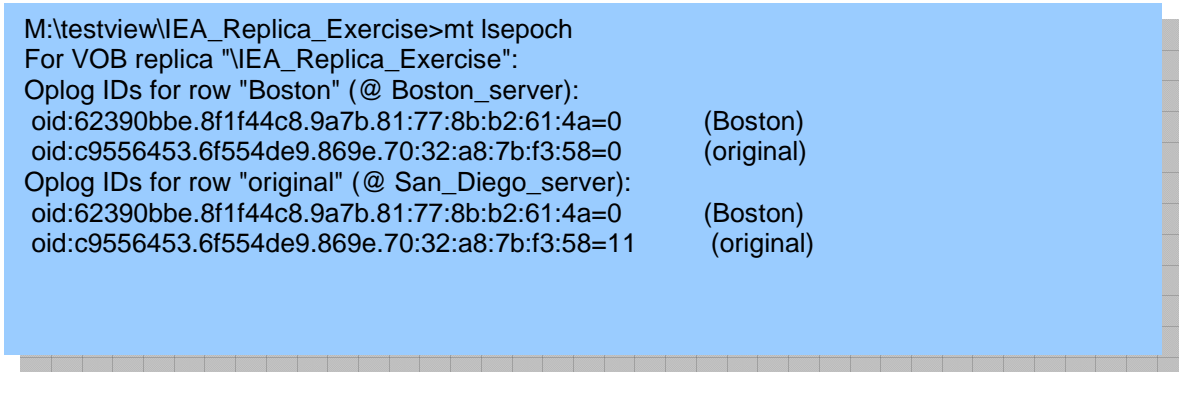

 **NOTE:** The original replica is named original until you rename it. To rename the replica, use the cleartool rename command:

←⊡→

 M:\testview\IEA\_Replica\_Exercise>ct rename replica:original San\_Diego Renamed replica from "original" to "San\_Diego".

 M:\testview\IEA\_Replica\_Exercise>mt lsepoch For VOB replica "\IEA\_Replica\_Exercise": Oplog IDs for row "Boston" (@ Boston\_server): oid:62390bbe.8f1f44c8.9a7b.81:77:8b:b2:61:4a=0 (Boston) oid:c9556453.6f554de9.869e.70:32:a8:7b:f3:58=0 (San\_Diego) Oplog IDs for row "San\_Diego" (@ San\_Diego\_server): oid:62390bbe.8f1f44c8.9a7b.81:77:8b:b2:61:4a=0 (Boston) oid:c9556453.6f554de9.869e.70:32:a8:7b:f3:58=12 (San\_Diego)

**Rational** software

ILOF

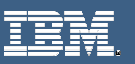

 7. Sync the San\_Diego and Boston replicas using the multitool syncreplica command (figure 4).

#### **Figure 4**

 M:\testview\IEA\_Replica\_Exercise>mt syncreplica -export -fship replica:Boston Generating synchronization packet C:\Program Shipping order "C:\Program 08.22.03.22\_5368" generated. Attempting to forward/deliver generated packets... Files\Rational\ClearCase\var\shipping\ms\_ship\outgoing\sync\_San\_Diego\_11-Jun-08.22.03.22\_5368 Files\Rational\ClearCase\var\shipping\ms\_ship\outgoing\sh\_o\_sync\_San\_Diego\_11-Jun--- Forwarded/delivered packet C:\Program Files\Rational\ClearCase\var\shipping\ms\_ship\outgoing\sync\_San\_Diego\_11-Jun-08.22.03.22\_5368

 **NOTE:** The above command was used with the **–fship** switch to ship the packet immediately. The **–ship** switch can also be specified with syncreplica in addition to the **–maxsize**, **–slcass,**  and other switches.

8. Import the new packet at the Boston site (figure 5).

#### **Figure 5**

 M:\>mt syncreplica -import -receive Applied sync. packet C:\Program o\_11-Jun-08.22.03.22\_5368 to VOB Files\Rational\ClearCase\var\shipping\ms\_ship\incoming\sync\_San\_Dieg \\Boston\_server\ccstg\_c\VOBs\IEA\_Replica\_Exercise\_Boston.vbs

 The **syncreplica** command used above will import any sync packets that are found in the default shipping bay. If needed, the path to a specific packet can be specified to import. You can also specify a defined storage class using the –sclass switch.

←ם→

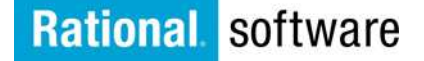

 $\omega$ 

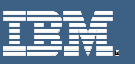

 9. To ensure that both sites are up to date, run the lsepoch command from each site (figure 6).

#### **Figure 6**

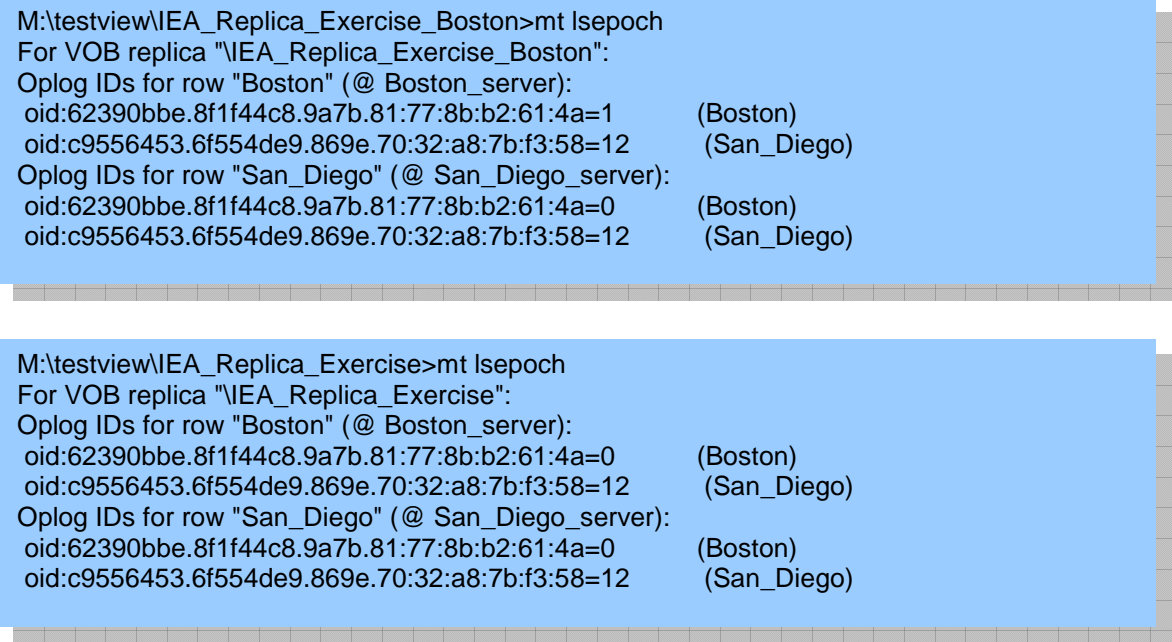

 **NOTE:** In the two outputs above, you can see that the Boston replica has one oplog that San Diego does not have. A sync packet will need to be generated from Boston to San Diego to keep both sites up to date.

 You have successfully replicated and synced a VOB through the command line interface for IBM Rational ClearCase. For more information about IBM Rational ClearCase or IBM Rational ClearCase Multisite, visit http://www.ibm.com/software/rational.

←⊡→

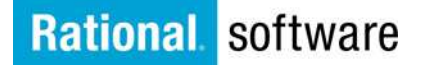

**ID OF** 

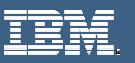

### Trademarks, copyrights and disclaimers

 The following terms are trademarks or registered trademarks of International Business Machines Corporation in the United States, other countries, or both:

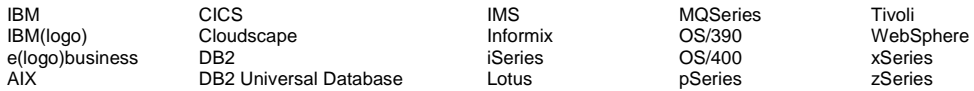

Java and all Java-based trademarks are trademarks of Sun Microsystems, Inc. in the United States, other countries, or both.

 Microsoft, Windows, Windows NT, and the Windows logo are registered trademarks of Microsoft Corporation in the United States, other countries, or both.

 Intel, ActionMedia, LANDesk, MMX, Pentium and ProShare are trademarks of Intel Corporation in the United States, other countries, or both.<br>UNIX is a registered trademark of The Open Group in the United States and other countries.

Linux is a registered trademark of Linus Torvalds.

Other company, product and service names may be trademarks or service marks of others.

 Product data has been reviewed for accuracy as of the date of initial publication. Product data is subject to change without notice. This document could include technical inaccuracies or typographical errors. IBM may make improvements and/or changes in the product(s) and/or program(s) described herein at any time without notice. Any statements regarding IBM's future direction and intent are subject to change or withdrawal without notice, and represent goals and objectives only. References in this document to IBM products, programs, or services does not imply that IBM intends to make such products, programs or services available in all countries in which IBM operates or does business. Any reference to an IBM Program Product in this document is not intended to state or imply that only that program product may be used. Any functionally equivalent program, that does not infringe IBM's intellectual property rights, may be used instead.

 MERCHANTABILITY, FITNESS FOR A PARTICULAR PURPOSE OR NONINFRINGEMENT. IBM shall have no responsibility to update this information. IBM products are warranted, if at all, according to the terms and conditions of the agreements (e.g., IBM Customer Agreement, Statement of Limited Warranty, International Program License Agreement, etc.) under which they are provided. Information concerning non-IBM products was obtained from the suppliers of those products, their published announcements or other publicly available sources. IBM has not tested those products in connection with this publication and cannot confirm the accuracy of performance, compatibility or any other claims related to non-IBM products. IBM makes no representations or warranties, express or implied, regarding non-IBM products and services. Information is provided "AS IS" without warranty of any kind. THE INFORMATION PROVIDED IN THIS DOCUMENT IS DISTRIBUTED "AS IS" WITHOUT ANY WARRANTY, EITHER EXPRESS OR IMPLIED. IBM EXPRESSLY DISCLAIMS ANY WARRANTIES OF

 The provision of the information contained herein is not intended to, and does not, grant any right or license under any IBM patents or copyrights. Inquiries regarding patent or copyright licenses should be made, in writing, to:

 IBM Director of Licensing North Castle Drive Armonk, NY 10504-1785 IBM Corporation U.S.A.

 Performance is based on measurements and projections using standard IBM benchmarks in a controlled environment. All customer examples described are presented as illustrations of how those customers have used IBM products and the results they may have achieved. The actual throughput or performance that any user will experience will vary depending upon considerations such as the amount of multiprogramming in the user's job stream, the I/O configuration, the storage configuration, and the workload processed. Therefore, no assurance can be given that an individual user will achieve throughput or performance improvements equivalent to the ratios stated here.

© Copyright International Business Machines Corporation 2005-2008. All rights reserved.

 Note to U.S. Government Users - Documentation related to restricted rights-Use, duplication or disclosure is subject to restrictions set forth in GSA ADP Schedule Contract and IBM Corp.

←ם→

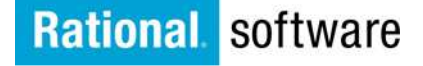

 $\omega$